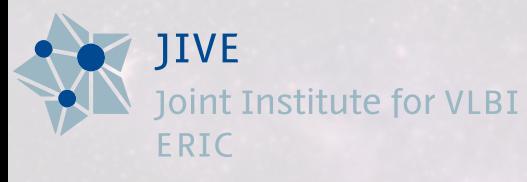

Radio**Net** 

# **THE EVN PIPELINE**

#### *Benito Marcote – EVN Support Scientist*

*ERIS School – 19 Oct 2017* 

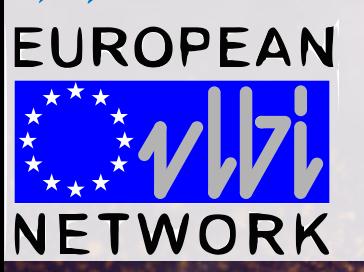

# **THE EUROPEAN VLBI NETWORK (EVN)**

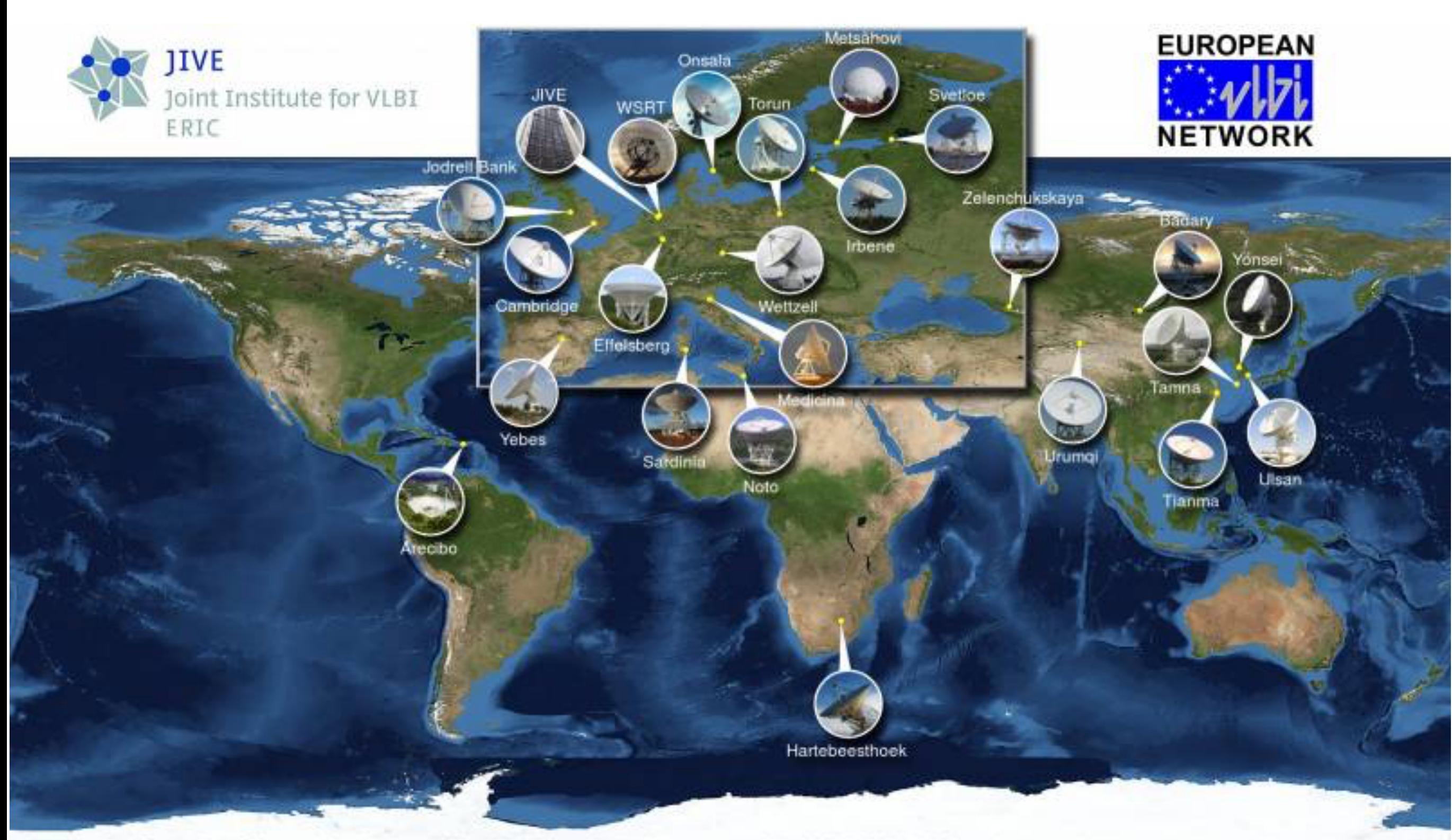

Image by Paul Boven (boven@jive.eu). Satellite image: Blue Marble Next Generation, courtesy of Nasa Visible Earth (visibleearth.nasa.gov).

# **DO YOU NEED VLBI DATA FOR A SPECIFIC SOURCE?**

➤ *Has it been already observed*? Look in the data archives first (EVN, VLBA, LBA) <http://archive.jive.nl/scripts/avo/fitsfinder.php> Proprietary during 1 year (6 months for target of opportunity)

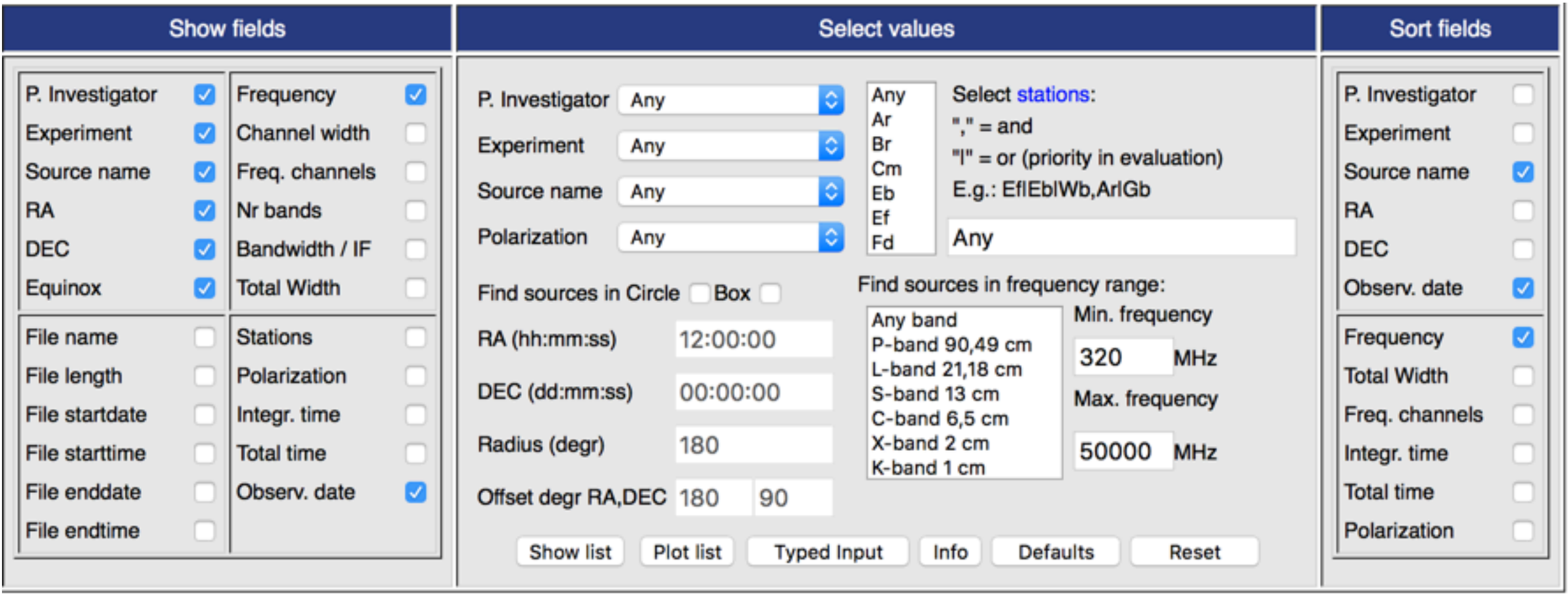

# **DO YOU NEED VLBI DATA FOR A SPECIFIC SOURCE?**

➤ *If you have a great idea… make a proposal to observe!* <http://www.evlbi.org/proposals/proposals.html> <http://proposal.jive.nl> 1 February, 1 June, 1 October

#### **Essential information for EVN users**

- **X** Call for Proposals
- How to propose observations with the EVN
- How to schedule EVN observations (including EVN block schedules)
- Analysis of EVN data  $\frac{1}{2}$
- The EVN Data Archive. See also the EVN Data Access Policy.
- EVN Data Reduction Guide makes use of the results from the EVN user pipeline
- The EVN Calculator is a useful tool at all stages of an EVN experiment. This allows baseline and image sensitivities to be calculated for various combinations of antennas, data rates and frequencies.
- The working status of the EVN telescopes is available in the general EVN status tables and the e-VLBI status tables
- Travel support to JIVE and the EVN observatories is also available for EVN Pls
- Personal EVN user support is available from the Joint Institute for VLBI ERIC (JIVE)

#### **EVN OBSERVATIONS**

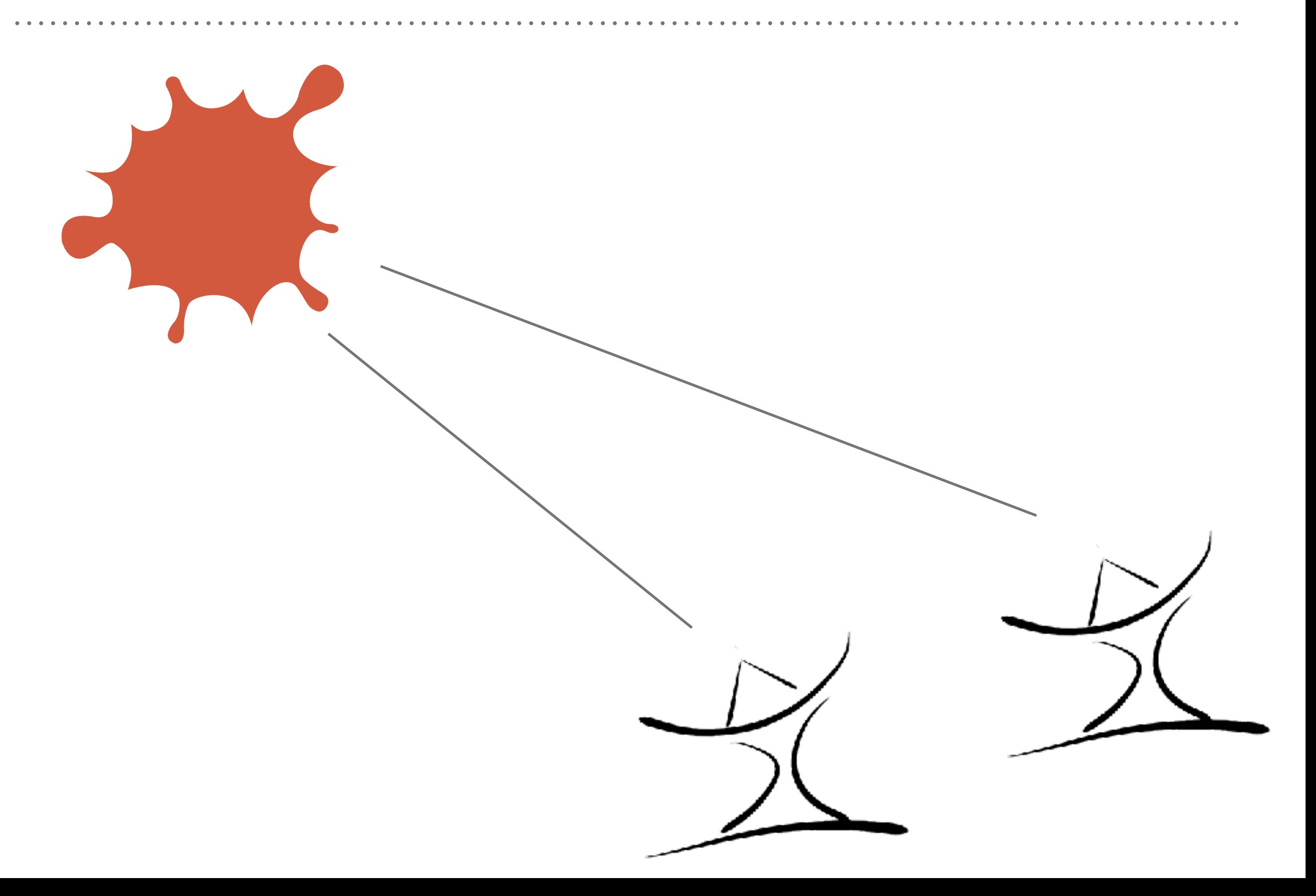

#### **EVN OBSERVATIONS**

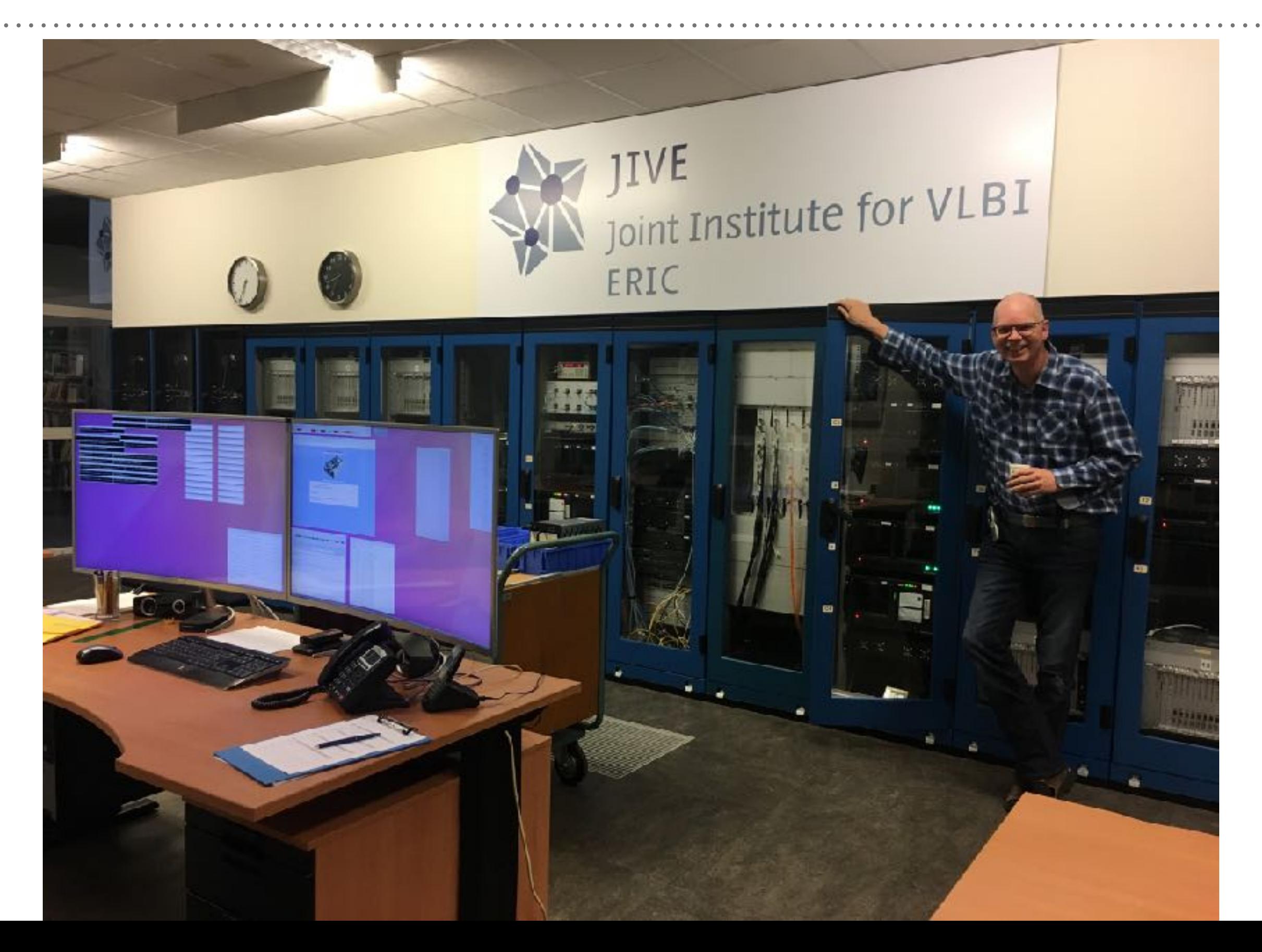

#### **THE EVN TELLS YOU WHEN YOUR DATA ARE READY**

#### Dear PI.

*…*We have examined your project (N16C1,18/02/2016) and the data are ready for cistribution to you. You can download the data should be okay to use autocorrelations for bandpass corrections or to use ACFIT. For AIPS directly from the EVN Data Archive (see below). Contact your support versions starting scientist to arrange a password for your experiment. If your experiment with 31DEC13, you should set DIGICOR to -1 in FITLD (previously, it included the phased array Westerbork, it may be possible to provide you would do that automatically if the array was not VLBA). the Wb synthesis array data in IDI FITS format, which may prove useful for the amplitude and polarization calibration of the VLBI data set. Remarks on plots or individual stations: The experiment scheduled the following telescopes: JbWbEfMcNtO8ShT6UrTrYsYdSvZcBdlr. Jb: Polarization leakage. Stopped few minutes before the end of the session. However note: no Sh, Yd. Wb: Your experiment was processed with the following parameters: Ef: Started observing at 14:13:02 due to technical reasons. Fass1: 14 Tels, 8 band X 4 pols, each with 64 points, 2 sec int. Mc: The originally recorded disks from the stations can be released after two weeks. If you have any questions, contact us at lops@jive.eu. Nt: Observation interrupted from 12:45 to 13:45 UT due to strong wind. EVN and Global VLBI Observations correlated at at JIVE are now O8: automatically calibrated via a pipeline process. You will receive email notification when the pipeline is complete. In particular, the a priori Sh: Did not participate in the experiment due to maintenance. amplitude calibration table (and the associated, final ANTAB file -- note that it is better to use this file from the pipeline rather than the T6: individual-station antabfs files available from the "Station Logfiles" tab of the archive), plus various other tables and plots will be available to download from the Ur: EVN archive (subject to the EVN Data Archive policy as discussed below). A description of the pipelining process can be found at: Tr: www.evlbi.org/pipeline/user\_expts.html Ys: The EVN data archive at JIVE is now a central location for obtaining Yd: No available. the information you need in reviewing your project. You can find network feedback from the stations, standard plots from the correlation Sv: review done here prior to distribution, pipeline results, and the FITS files themselves. Contact your support scientist to arrange for a Zc: Only L polarization properly recorded. Bd: *…*

Ir: Started few minutes later due to technical reasons.

# **YOU CAN DOWNLOAD THE DATA**

. . . . . . . . . . . .

#### ➤ <http://www.jive.eu/select-experiment>

#### **EVN fitsfiles of experiment ES081B**

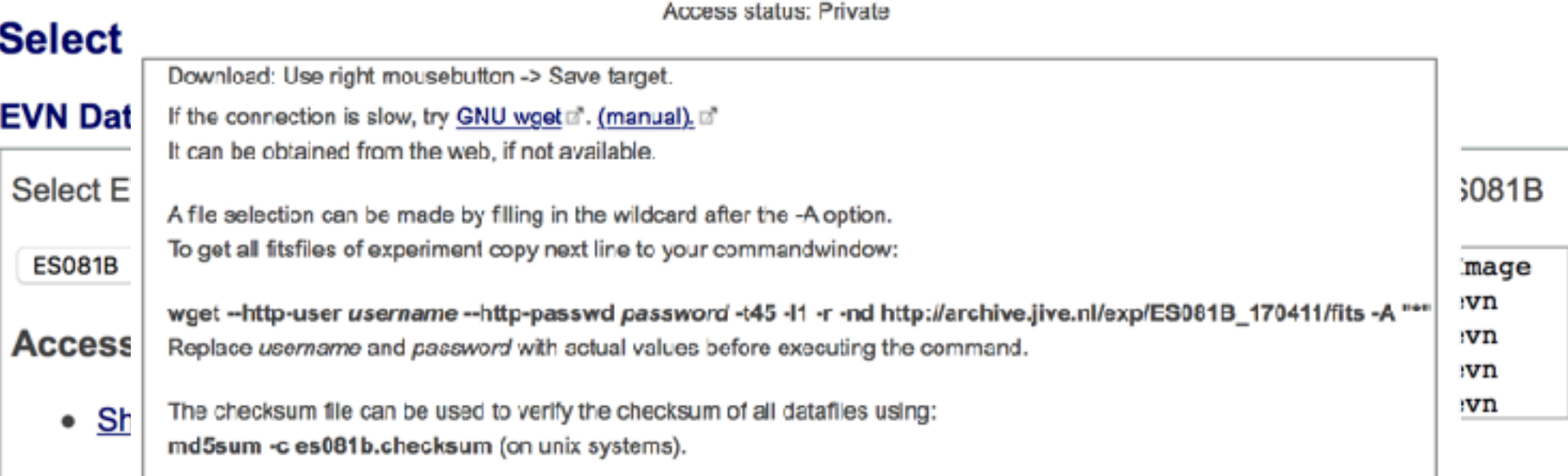

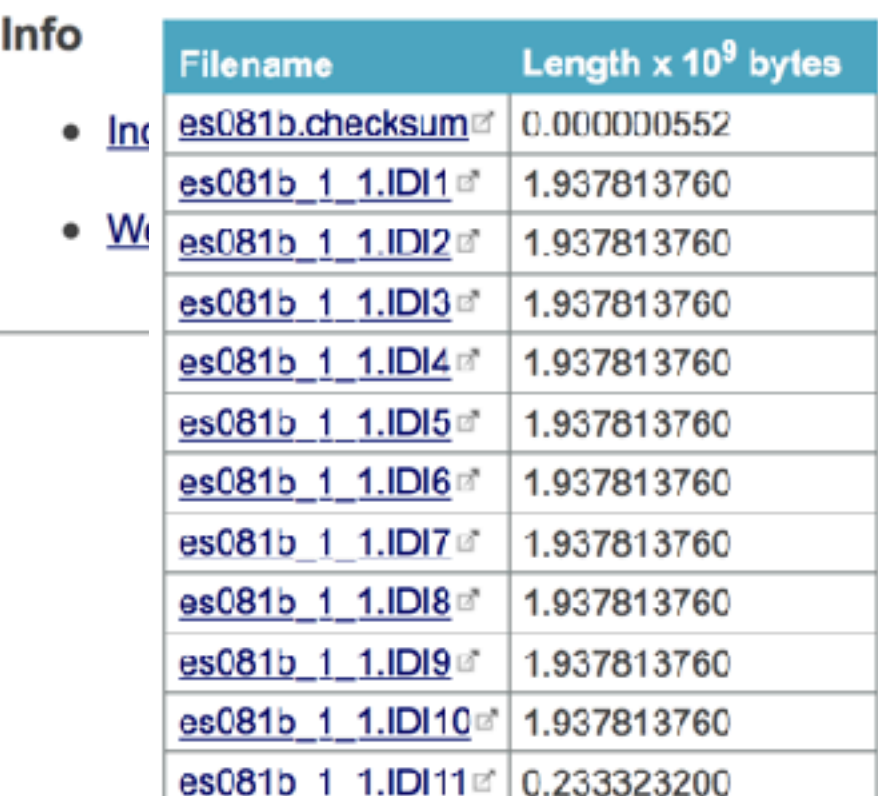

# **YOU KNOW WHAT TO EXPECT EVEN BEFORE DOWNLOADING**

➤ We do several tests and plots to check the consistency of the data

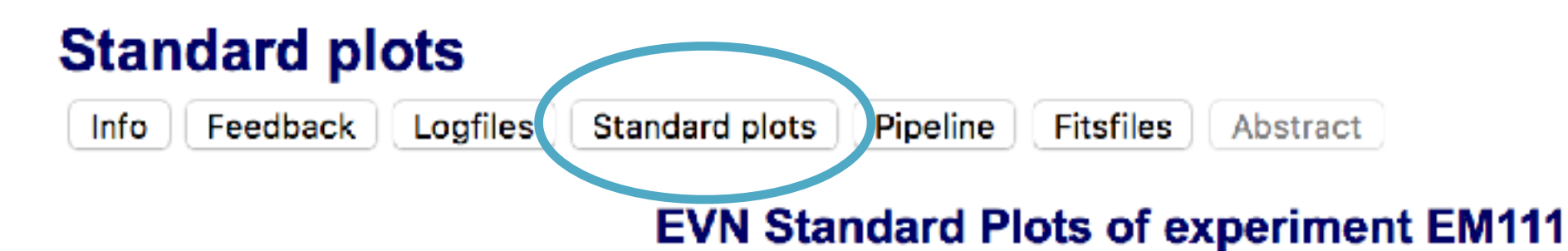

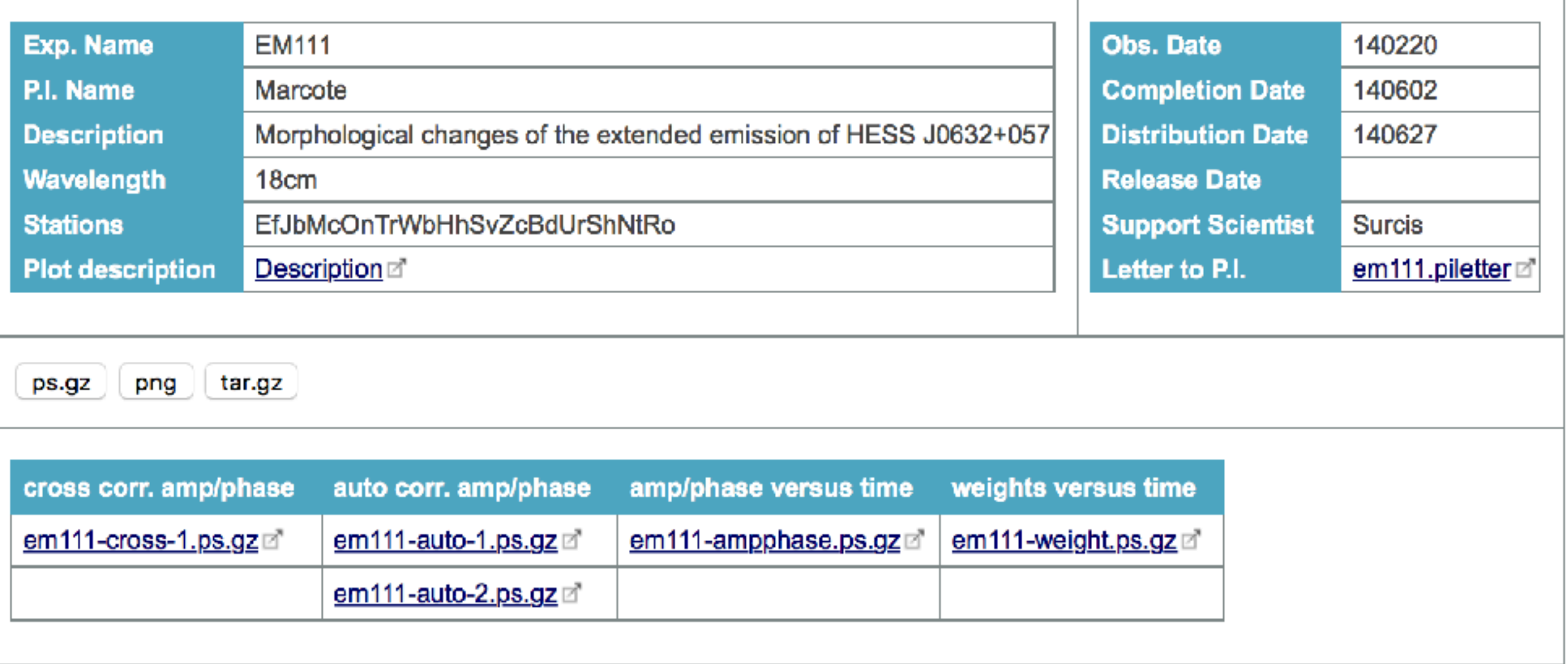

#### **YOU KNOW WHAT TO EXPECT EVEN BEFORE DOWNLOADING**

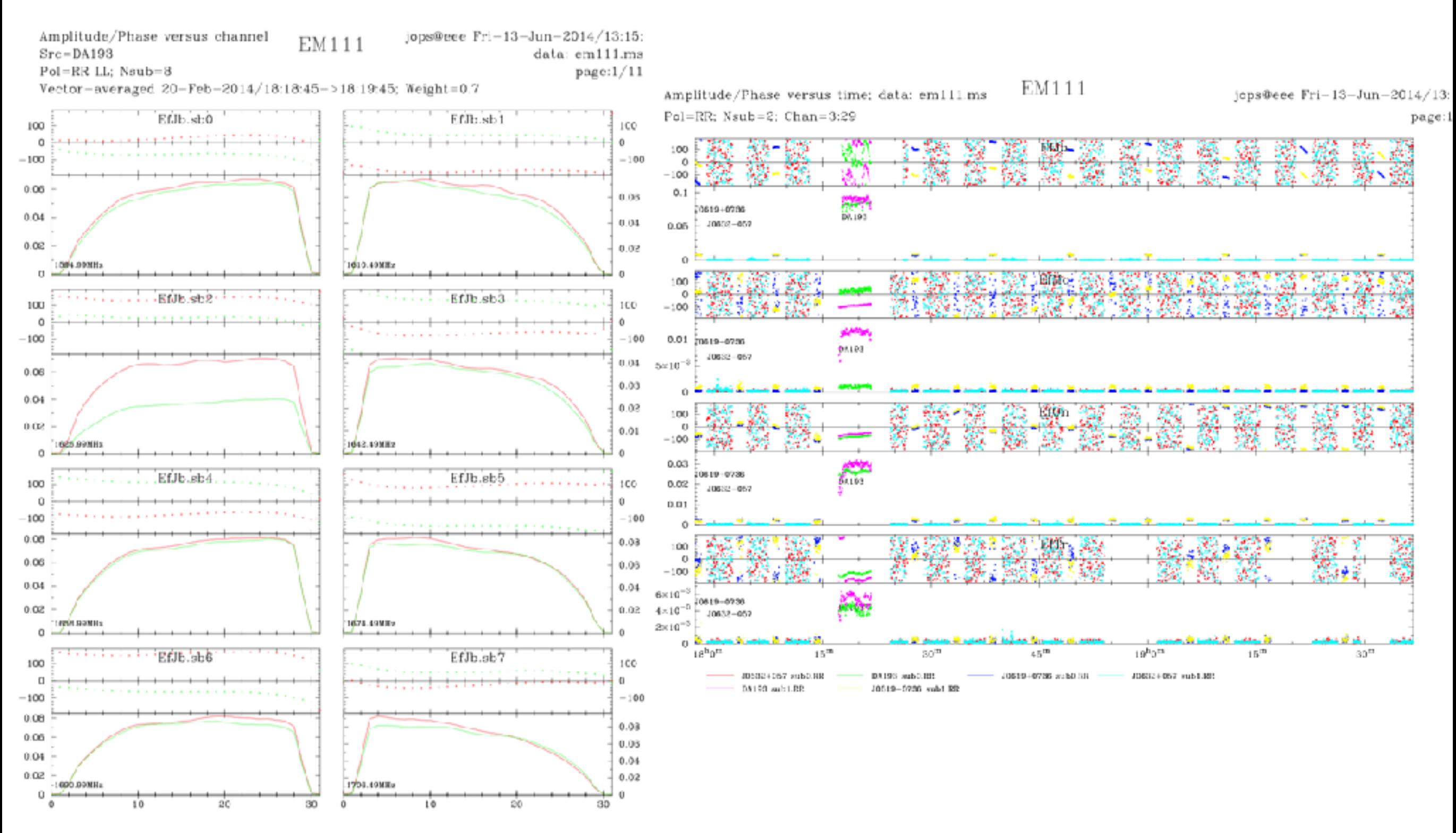

**Pipeline** Logfiles Standard plats Pipeline **F** tsfiles | Abstract Info Feedback **EVN User Experiment Pipeline Feedback of EM111** A description of the pipeline is available from the pipeline homepage. E' The links will direct you to webpages containing: • A series of plots produced by the pipeline which should be useful in assessing the antenna performance and data quality in each experiment. (see pipeline description of for details). . A set of calibration tables (in FITS format) produced by the pipeline. These can be down-loaded and applied to the data provided by the EVN correlator. (see the EVN Data analysis guide, available from the EVN user guide af, for details). + A history file associated with the data processed by the pipeline and a summary of what the CL/SN tables contain (typically CL table 2 provides the apriori amplitude calibration and CL table 3 provides phase, phase-rate, delay and amp gain solutions from the calibrators). . The parseltongue pipeline script can be found here if. · In addition, the original pipeline script is made available, together with final versions of the ancilliary data (ANTAB, UVFLG files etc). To download all the pipeline products use: GNU wget n'. (manual), n' It can be obtained from the web, if not available. To get all pipeline products, copy next line to your commandwindow: wget -t45 -I1 -r -nd http://archive.jive.nl/exp/EM111\_140220/pipe -A "em111"" *Explained in the VLBI tutorial*  **Pipeline products of experiment EM111** Pineline plote of **AIPS calibration. tables (FITS Format)** *and in the EVN User Guide!* AIPS history me. Short summary of CL/SN table contents. Input parameters for script. Associated EVN calibration. *From here you can get your CL2 !*Associated VLBA / VLA / GBT file. (Not available) UVFLG flagged data. UVFLG Band-edge Flagging. (Not available) The pipeline logfile.<sup>[2]</sup>

Pipeline-calibrated UV FITS files.

## **AMPLITUDE CALIBRATION**

- ➤ You need to calibrate properly the amplitudes of all your antennas.
- ➤ In connected radio interferometers (e.g. VLA) you just observe a bright source with a well known, stable, flux density
- ➤ In VLBI this approach does not work anymore:
	- Sources must be really compact to not be resolved (mas scales)
	- This typically implies highly variable sources.
- $\blacktriangleright$  You need to trust the system temperature  $(T_{\rm sys})$  measurements performed by each antenna.

#### **AMPLITUDE CALIBRATION**

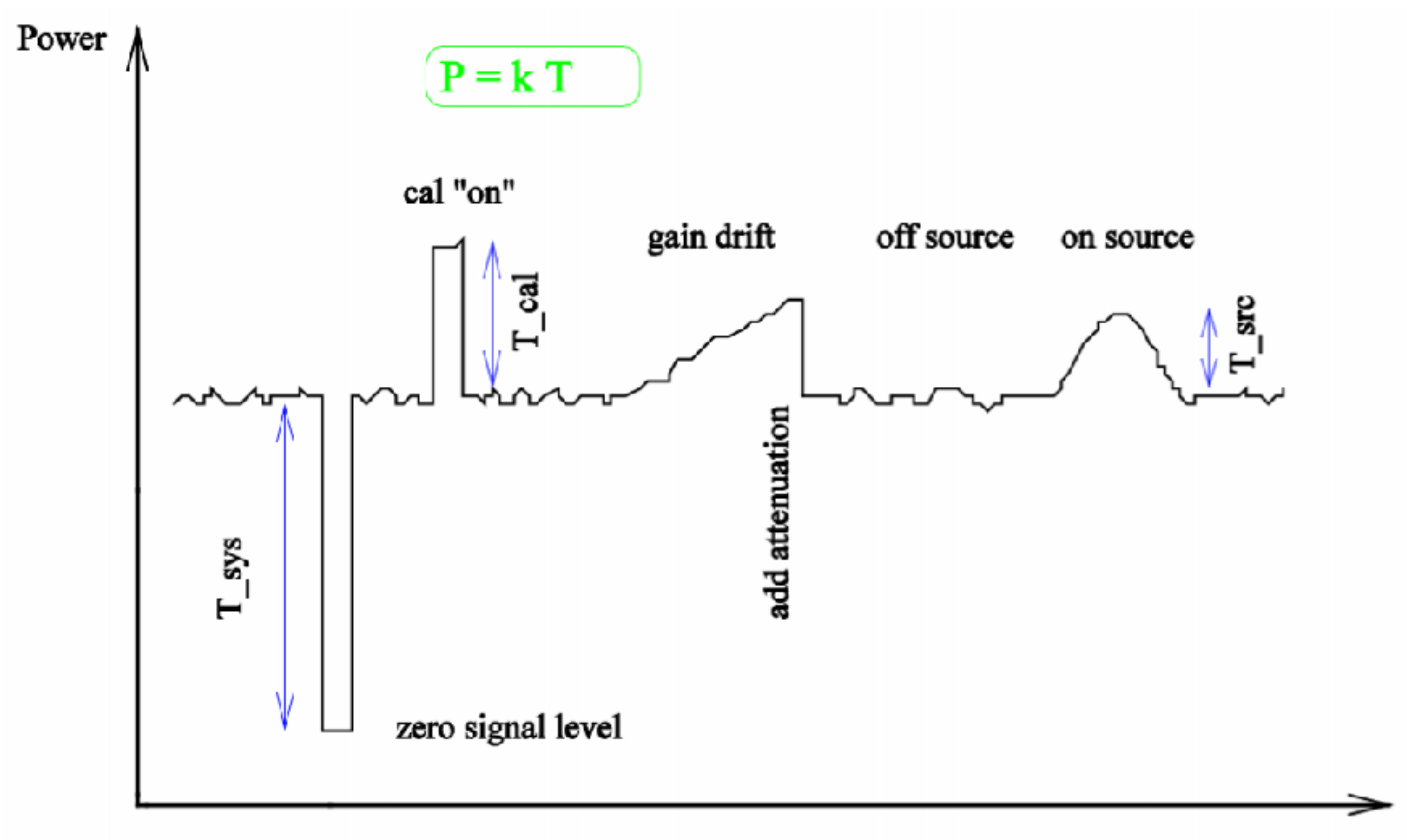

Time

## **AMPLITUDE CALIBRATION**

- ➤ In EVN observations all this process takes place in the background for the user.
- ► We create an ANTAB file that contains all the  $T_{sys}$  measurements and the System Equivalent Flux Density (SEFD).
- ➤ The EVN pipeline takes this information and generates the CL2.

- ➤ However there are some caveats:
	- *Poorly accurate* values for some antennas.
	- Only estimated for some of them.

Pipeline Info Feedback Logfiles Standard plats Pipeline F<sub>tsfiles</sub> Abstract EVN User Experiment Pipeline Feedback of EM111 A description of the pipeline is available from the pipeline homepage. E' The links will direct you to webpages containing: . A series of plots produced by the pipeline which should be useful in assessing the antenna performance and data quality in each experiment. (see pipeline description of for details). . A set of calibration tables (in FITS format) produced by the pipeline. These can be down-loaded and applied to the data provided by the EVN correlator. (see the EVN Data analysis guide, available from the EVN user guide of, for details). + A history file associated with the data processed by the pipeline and a summary of what the CL/SN tables contain (typically CL table 2 provides the apriori amplitude calibration and CL table 3 provides phase, phase-rate, delay and amp gain solutions from the calibrators). . The parseltongue pipeline script can be found here if. . In addition, the original pipeline script is made available, together with final versions of the ancilliary data (ANTAB, UVFLG files etc). To download all the pipeline products use: GNU wget n'. (manual), n' It can be obtained from the web, if not available. To get all pipeline products, copy next line to your commandwindow: wget -t45 -I1 -r -nd http://archive.jive.nl/exp/EM111\_140220/pipe -A "em111"" Pipeline products of experiment EM111 **Dingling plote pt** 

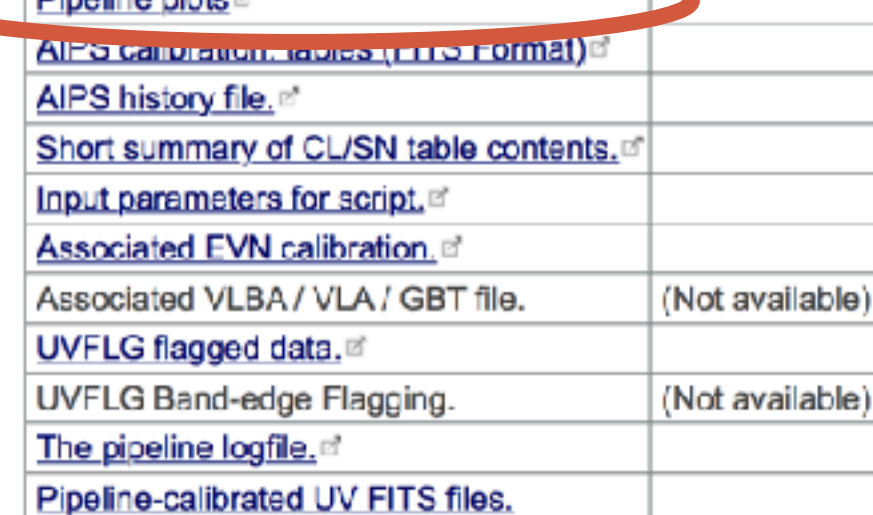

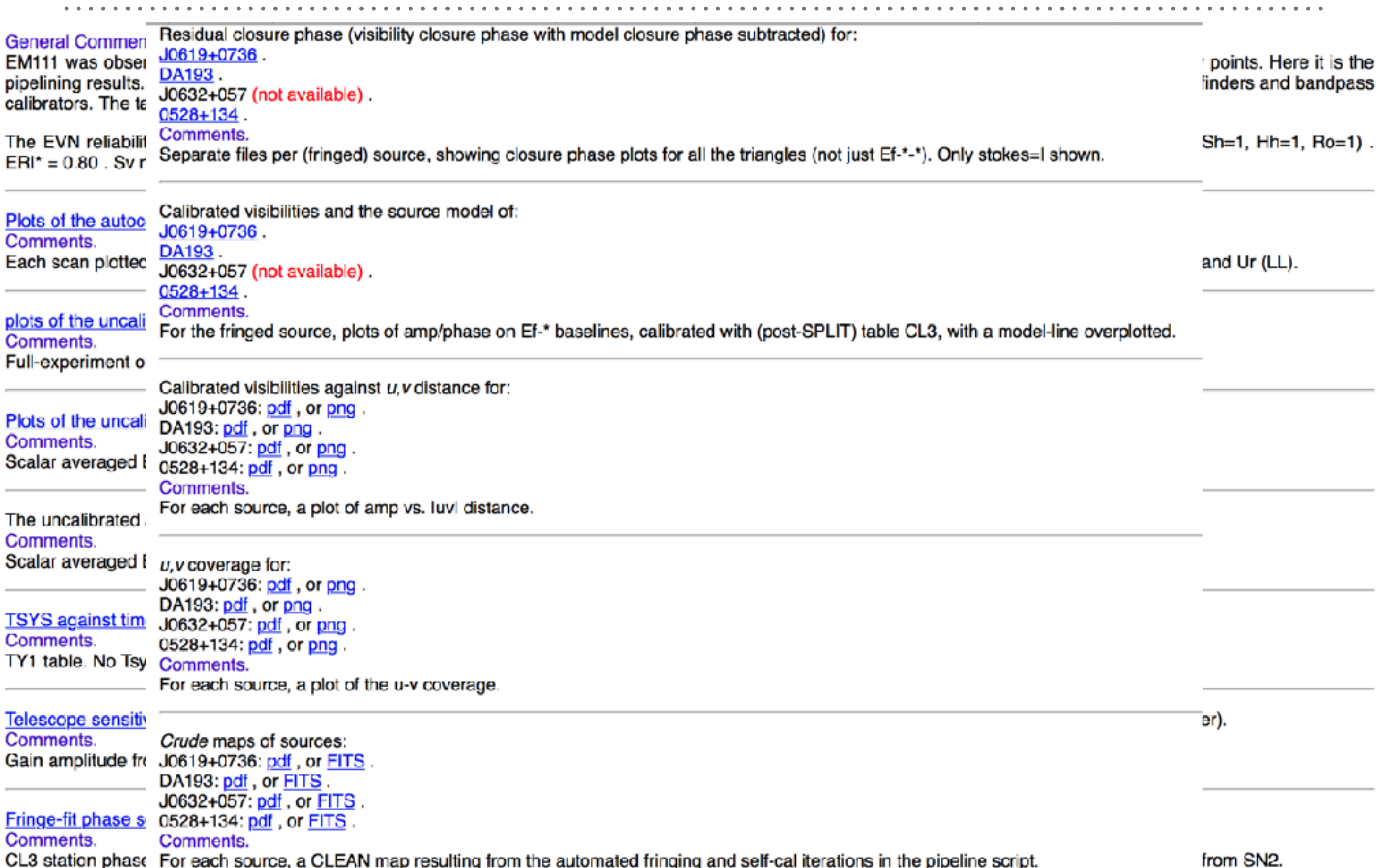

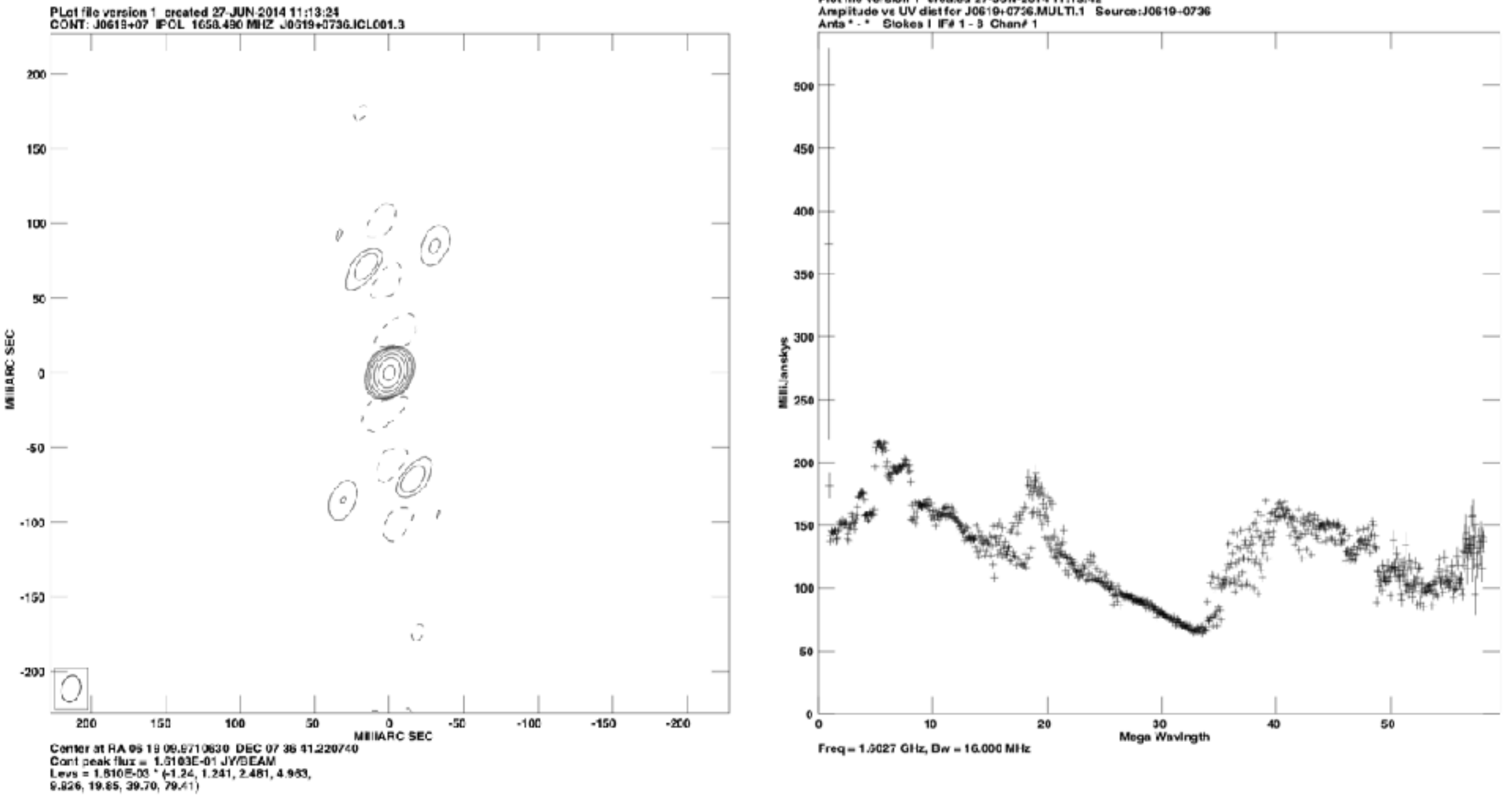

Plot file version 1 created 27-JUN-2014 11:13:42<br>Amplitude vs UV dist for J0619+0736.MULTI.1 Source:J0619+0736<br>Ants \* - \* Stokes I IFé 1 - 3 Chan*t* 1

- ➤ You can use the EVN pipeline to get an estimation of the results that you can expect from your data.
- ➤ It is very useful to identify problems that you could spot (or not) during your manual calibration.

#### **However!**

- ➤ The EVN pipeline does not flag your data for RFI.
- ➤ It does not perform ionospheric/tropospheric corrections.
- ➤ An *automatic* self-calibration is performed in your calibrators.
- ➤ That is why you always need to do a manual calibration!

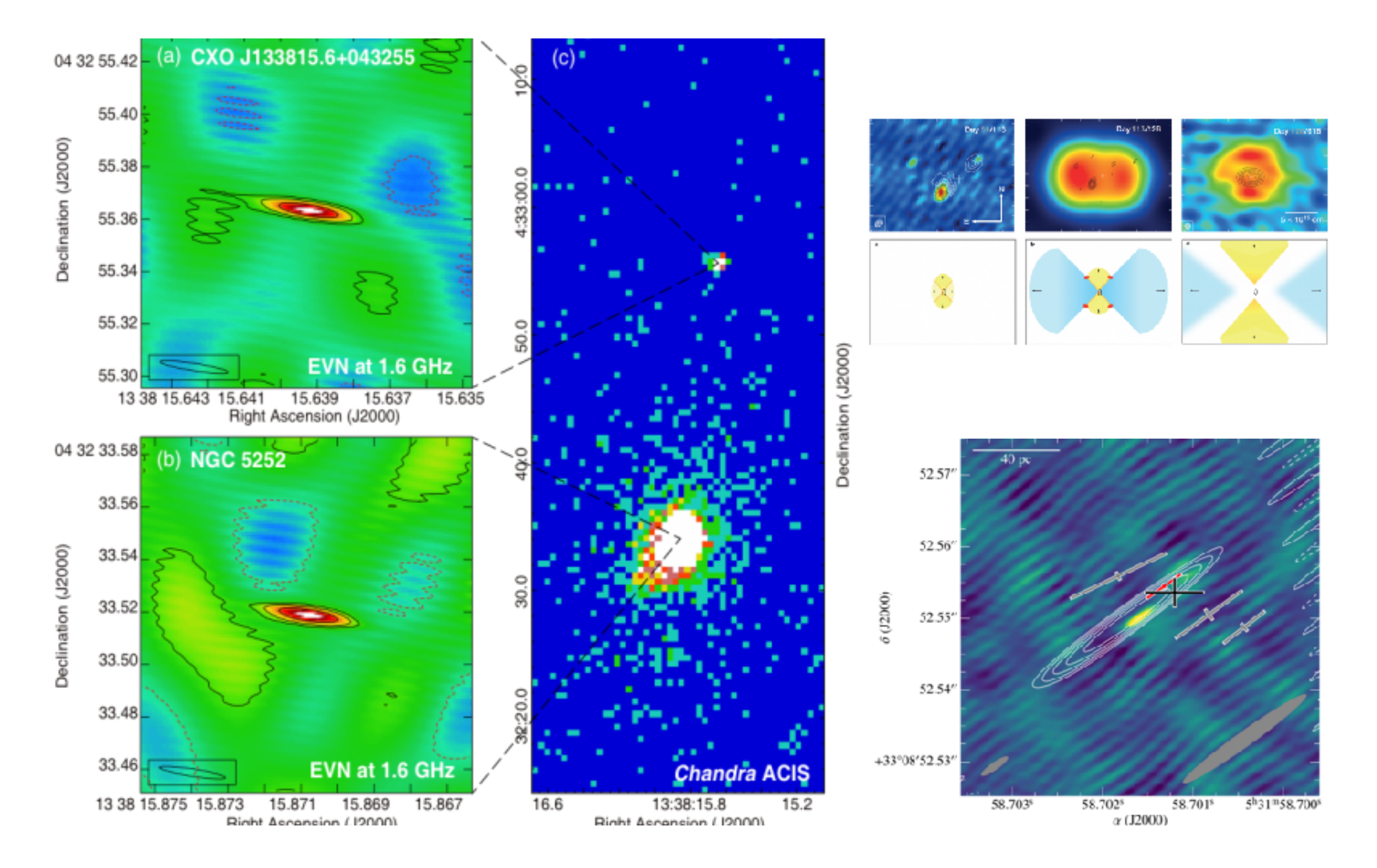

*Then your data will be ready to be published!*

*…or ask your EVN support scientist for help!!*